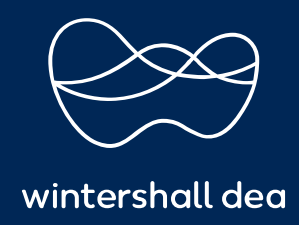

CÓMO CREAR UNA NOTA DE CRÉDITO

# PORTAL DE PROVEEDORES DE COUPA (CSP) GUÍA DEL USUARIO

## **CÓMO CREAR UNA NOTA DE CRÉDITO**

Puede emitir una nota de crédito para:

- Resolver una disputa sobre una factura, corregir una factura o cancelar una factura duplicada, por ejemplo si la carta de contenido nacional está incorrecta.
- Registrar créditos varios, por ejemplo, devolución/cancelación de bienes, ajustes de precios, rebajas y reembolsos.

### **1. Para crear una nota de crédito:**

Puede crear una nota de crédito desde las pestañas de **'Ordenes'** o de **'Facturas'** del menú principal.

#### **a. Desde la pestaña 'Facturas'**

Seleccione el botón de **'Crear nota de crédito'** encima de la tabla Facturas en la página Facturas

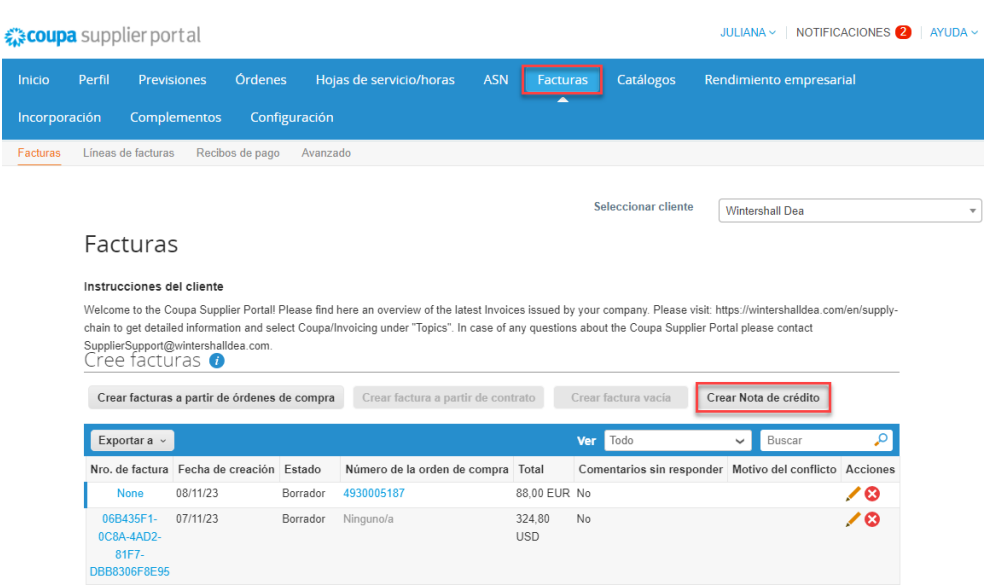

#### **b. Desde la pestaña 'Ordenes'**

Seleccione el icono Crear nota de crédito ( ) para la orden de compra en la columna **'Acciones'** de la tabla Órdenes de compra.

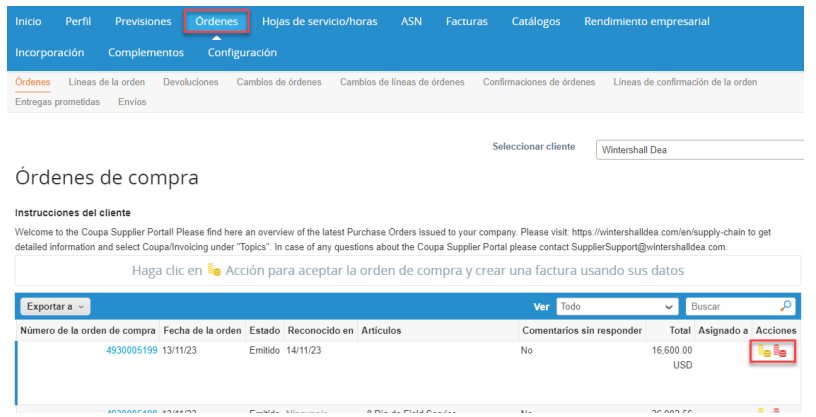

Cuando seleccionas el botón de **'Crear nota de crédito'** en la pestaña de **'Facturas'**, se verá una ventana emergente con el nombre de ' **Nota de crédito'.** Seleccione el **'Motivo'** de su nota de crédito.

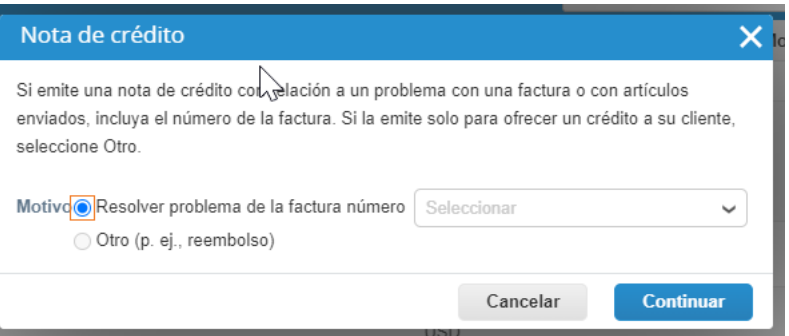

Si la nota de crédito está relacionada con un problema de una factura o los bienes enviados, seleccione la opción **'Resolver problema para el número de factura'** y, en la lista desplegable, seleccione la opción **número de factura**. Seleccione **'Continuar'** para seleccionar cómo desea resolver el problema.

Puede optar por emitir una nota de crédito para **"cancelar"** la factura o puede **"ajustar"** su factura.

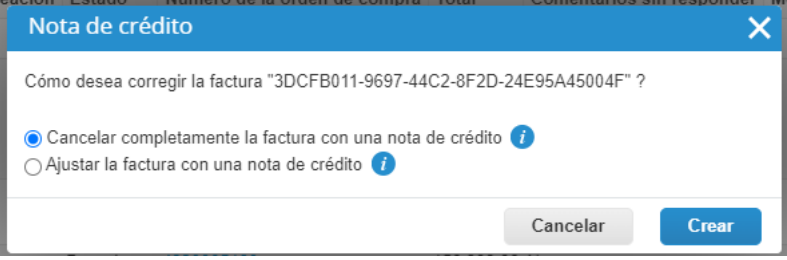

## **2. Para completar los detalles de la nota de crédito**

Desde la página **'Crear nota de crédito'** , **cree** la nota de crédito de manera similar a como crea una factura.

Si **'cancelas'** por completo la factura, puede editar los siguientes campos: Número de nota de crédito, Nota de proveedor, y también puede agregar archivos adjuntos (archivo, URL o texto) y un escaneo de imagen, y modificar líneas de orden de compra, así como descripciones de impuestos. Los demás campos están precompletados y no son editables para que toda la información se transfiera de la factura original.

Si '**ajustas'** la factura, también puedes editar el precio o la cantidad. Los impuestos a nivel de línea se transfieren de la factura y se prorratean según el monto del crédito.

# Crear Nota de crédito Crear

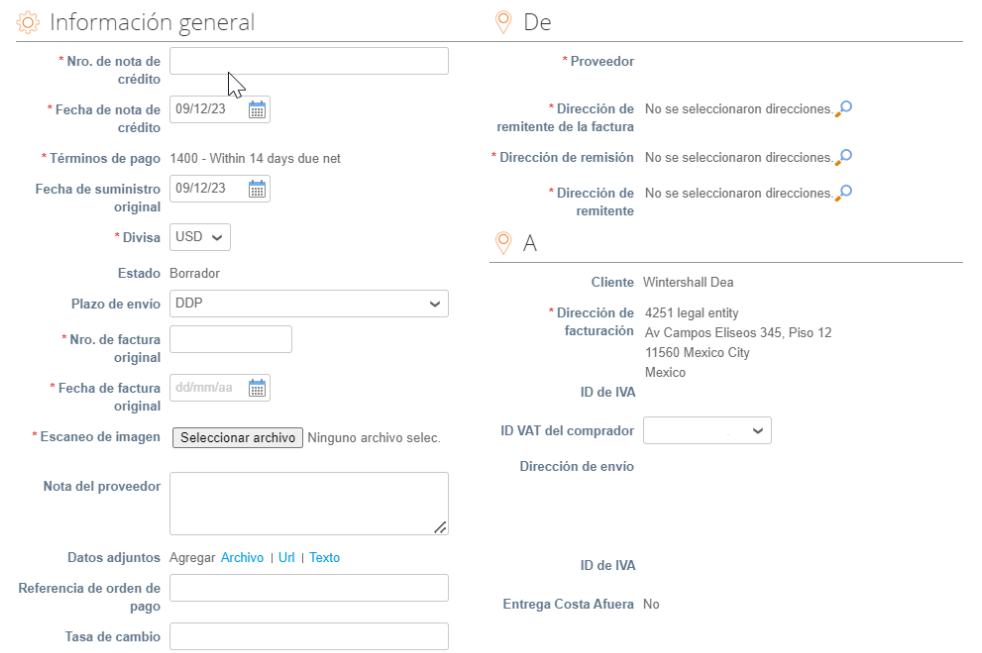

Si crea una nota de crédito directamente desde la pestaña **'Ordenes'** , será llevado directamente a la sección **'Crear nota de crédito'** de la página anterior.

**https://success.coupa.com/Suppliers/For\_Suppliers/Coupa\_Supplier\_Portal**

## **Wintershall Dea AG**

Procurement WD5/P AM Lohsepark 8 20457 Hamburg